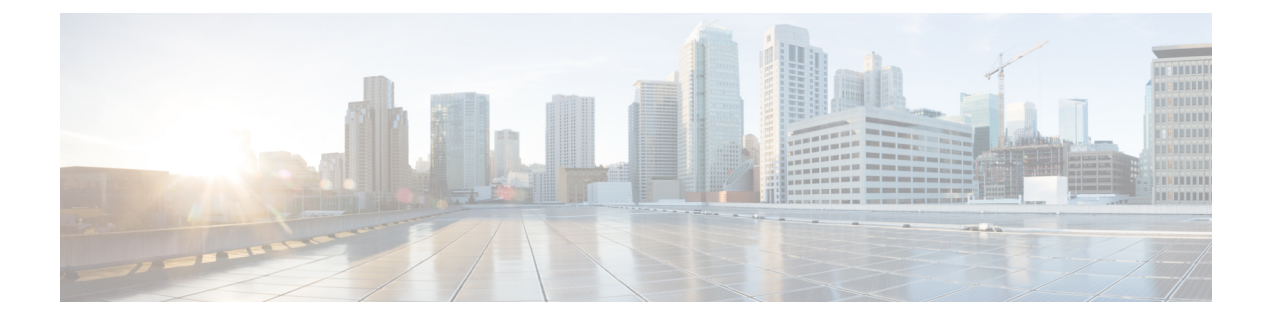

# **icmp idle-timeout through ip http ezvpn**

- [identity](#page-1-0) profile, page 2
- ip [access-group,](#page-4-0) page 5
- ip [access-list,](#page-6-0) page 7
- ip access-list [resequence,](#page-8-0) page 9
- ip [admission,](#page-10-0) page 11

- ip [admission](#page-12-0) proxy http, page 13
- ip device [tracking](#page-16-0) probe, page 17

# <span id="page-1-0"></span>**identity profile**

To create an identity profile and to enter identity profile configuration mode, use the **identityprofile**command in global configuration mode. To disable an identity profile, use the **no** form of this command.

**identity profile** {**default| dot1x| eapoudp| auth-proxy**}

**no identity profile** {**default| dot1x| eapoudp| auth-proxy**}

### **Syntax Description**

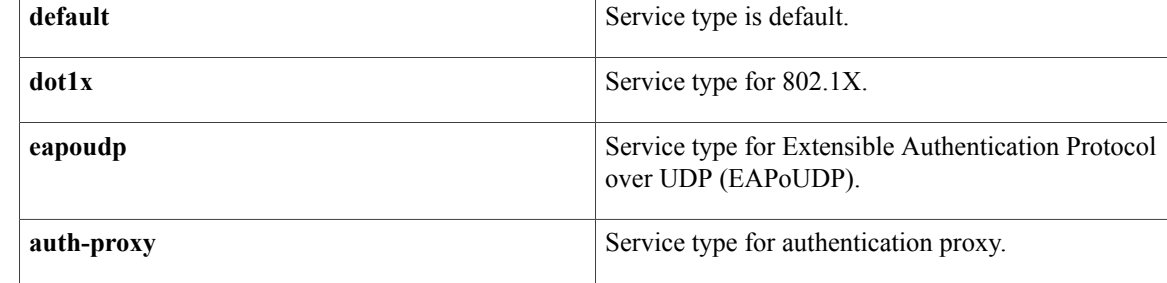

# **Command Default** An identity profile is not created.

**Command Modes** Global configuration (config)

**Command History Release <b>Modification** 12.3(2)XA This command was introduced. 12.3(4)T This command was integrated into Cisco IOS Release 12.3(4)T. 12.3(8)T The **eapoudp** keyword was added. 12.4(6)T The **dot1x** keyword was removed. 12.2(33)SRA This command was integrated into Cisco IOS Release 12.(33)SRA. This command is supported in the Cisco IOS Release 12.2SX train. Support in a specific 12.2SX release of this train depends on your feature set, platform, and platform hardware. 12.2SX

**Usage Guidelines** The **identity profile** command and **default** keyword allow you to configure static MAC addresses of a client computer that does not support 802.1X and to authorize or unauthorize them statically. After you have issued the **identity profile** command and **default** keyword and the router is in identity profile configuration mode,

you can specify the configuration of a template that can be used to create the virtual access interface to which unauthenticated supplicants (client computers) will be mapped.

The **identity profile** command and the **dot1x** keyword are used by the supplicant and authenticator. Using the **dot1x** keyword, you can set the username, password, or other identity-related information for an 802.1X authentication.

Using the **identityprofile** command and the **eapoudp**keyword, you can statically authenticate or unauthenticate a device either on the basis of the device IP address or MAC address or on the type, and the corresponding network access policy can be specified using the **identity policy** command.

**Examples** The following example shows that an identity profile and its description have been specified:

Router (config)# **identity profile default** Router (config-identity-prof)# **description description\_entered\_here** The following example shows that an EAPoUDP identity profile has been created:

Router (config)# **identity policy eapoudp**

## **Related Commands**

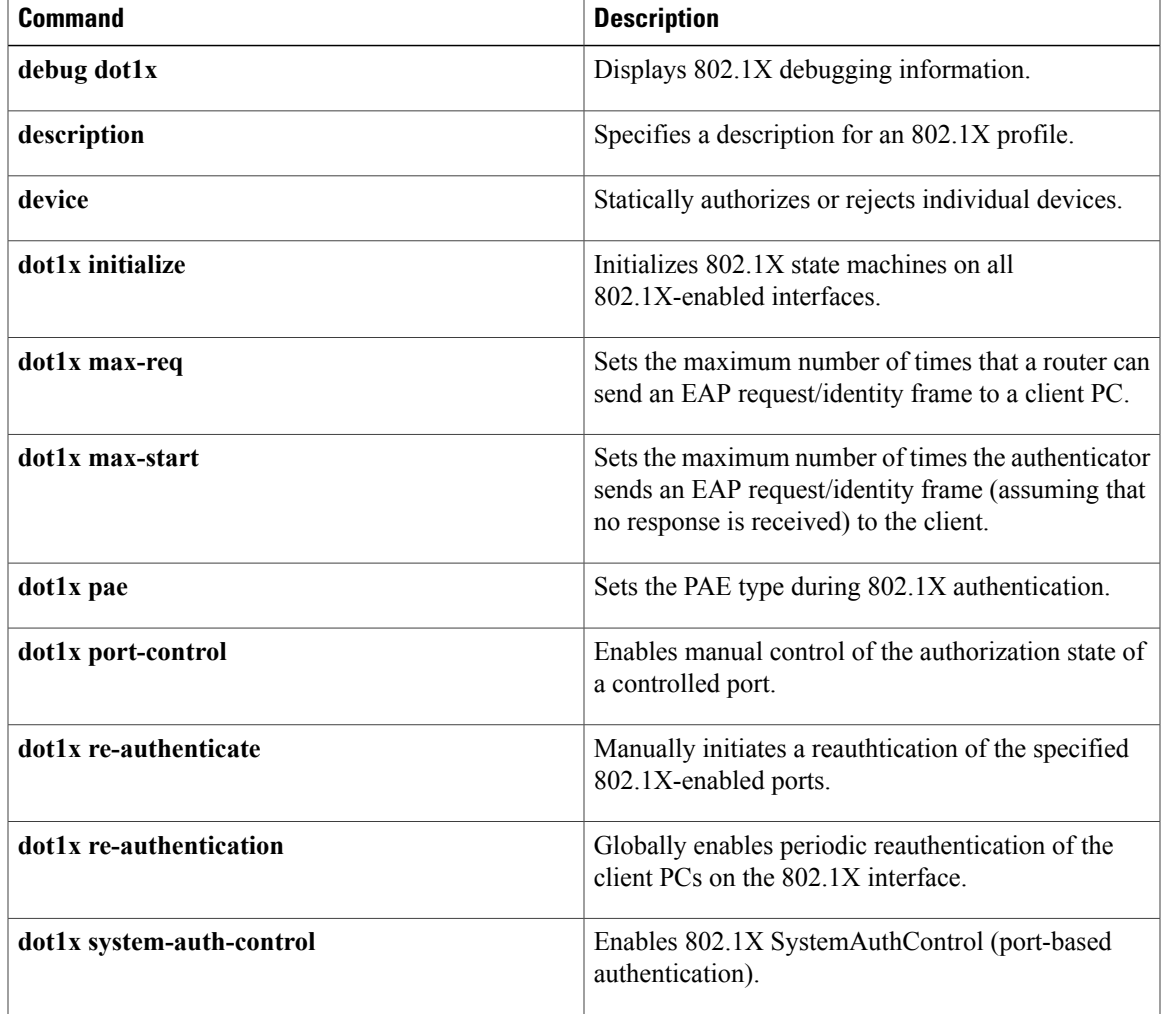

**Cisco IOS Security Command Reference: Commands D to L, Cisco IOS XE Release 3SE (Catalyst 3650 Switches)** 

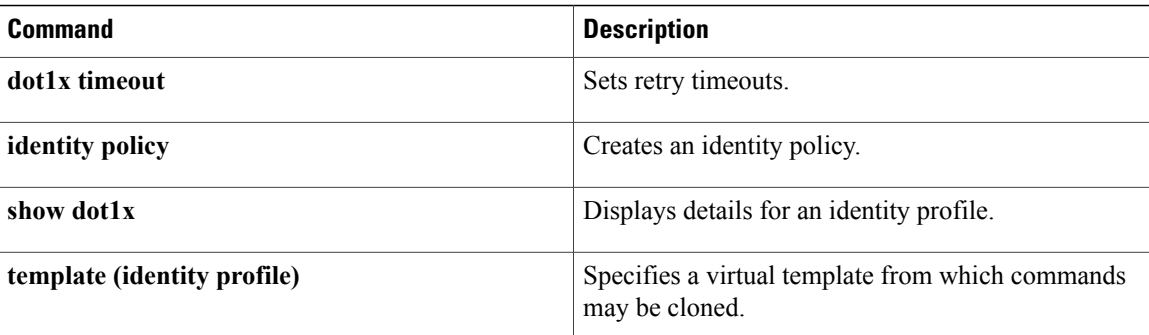

# <span id="page-4-0"></span>**ip access-group**

To apply an IP access list to an interface or a service policy map, use the **ip access-group** command in the appropriate configuration mode. To remove an IP access list, use the **no** form of this command.

**ip access-group** {*access-list-name*| *access-list-number*} {**in| out**}

**no ip access-group** {*access-list-number*| *access-list-name*} {**in| out**}

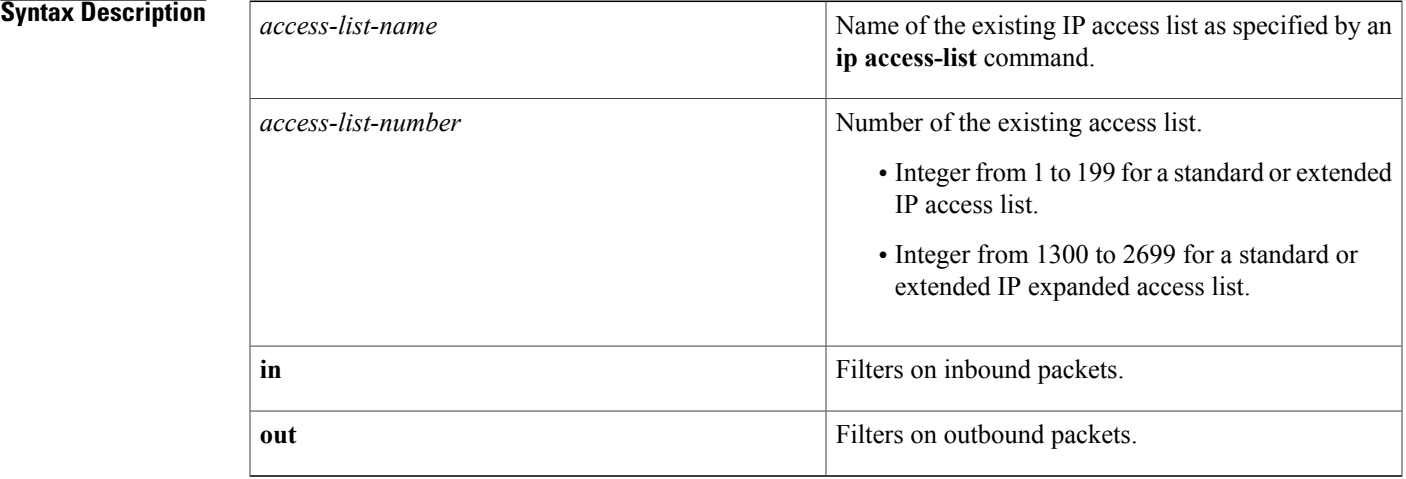

# **Command Default** An access list is not applied.

**Command Modes** Interface configuration (config-if) Service policy-map configuration (config-service-policymap)

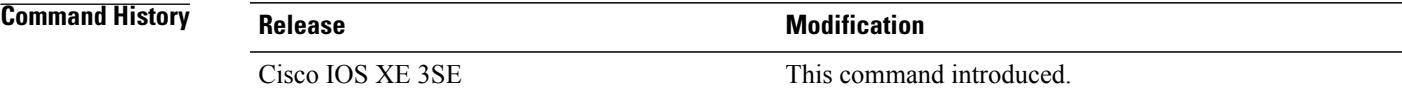

# **Usage Guidelines** If the specified access list does not exist, all packets are passed (no warning message is issued).

### **Applying Access Lists to Interfaces**

Access lists are applied on either outbound or inbound interfaces. For standard inbound access lists, after an interface receives a packet, the Cisco IOS software checks the source address of the packet against the access list. For extended access lists, the networking device also checks the destination access list. If the access list permits the address, the software continues to process the packet. If the access list rejects the address, the software discards the packet and returns an Internet Control Management Protocol (ICMP) host unreachable message.

For standard outbound access lists, after a device receives and routes a packet to a controlled interface, the software checks the source address of the packet against the access list. For extended access lists, the networking device also checks the destination access list. If the access list permits the address, the software sends the packet. If the access list rejects the address, the software discards the packet and returns an ICMP host unreachable message.

When you enable outbound access lists, you automatically disable autonomous switching for that interface. When you enable inbound access lists on any CBus or CxBus interface, you automatically disable autonomous switching for all interfaces (with one exception--a Storage Services Enabler (SSE) configured with simple access lists can still switch packets, on output only).

**Examples** The following example applies list 101 on packets outbound from Ethernet interface 0:

```
Switch> enable
Switch# configure terminal
Switch(config)# interface ethernet 0
Switch(config-if)# ip access-group 101 out
```
### **Related Commands**

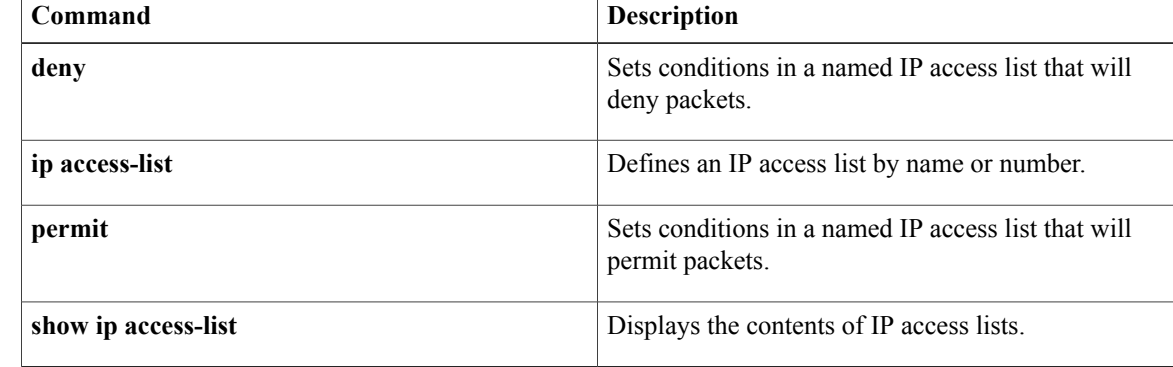

# <span id="page-6-0"></span>**ip access-list**

To define an IP access control list (ACL) by name or number or to enable filtering for packets with IP helper-address destinations, use the **ip access-list** command in global configuration mode. To remove the IP access list or to disable filtering for packets with IP helper-address destinations, use the **no** form of this command.

**ip access-list** {{**standard | extended**} {*access-list-name* | *access-list-number*} | **helper egress check** | **log-update threshold** *threshold* | **logging** {**hash-generation** | **interval** *milliseconds*} | **role-based** *access-list-name*}

**no ip access-list** {{**standard | extended**} {*access-list-name* | *access-list-number*} | **helper egress check** | **log-update threshold** | **logging** {**hash-generation** | **interval**} | **role-based** *access-list-name*}

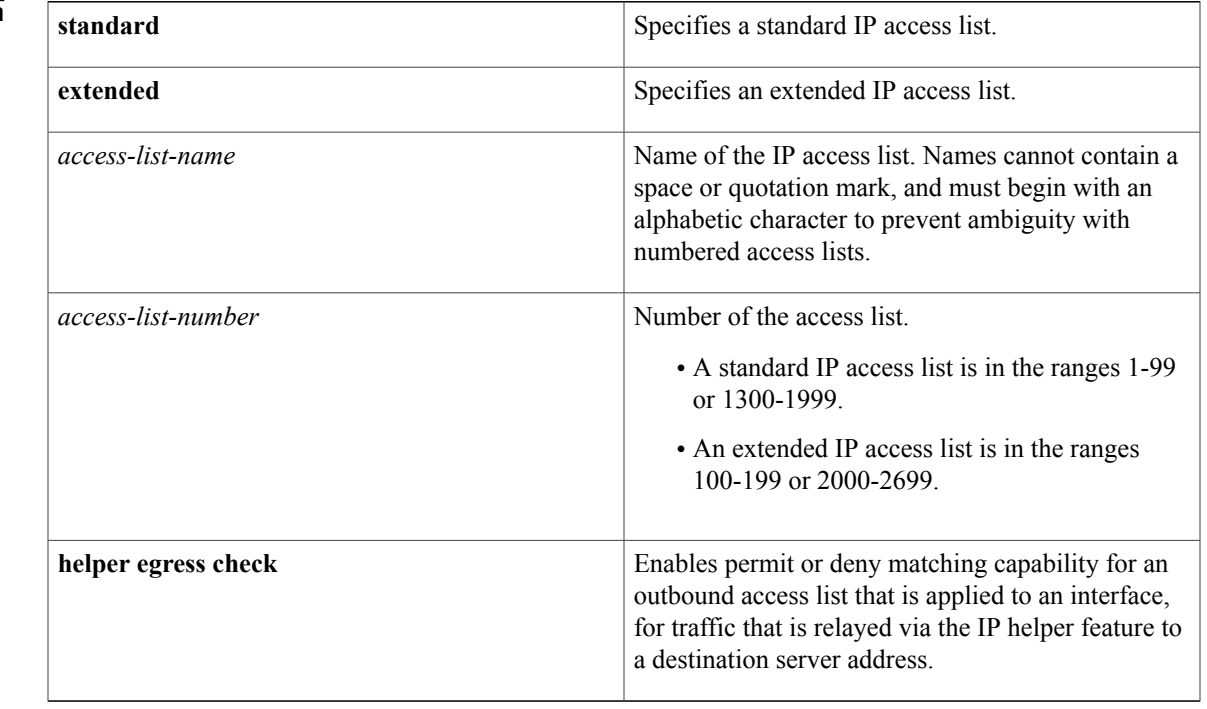

**Command Default** No IP access list is defined, and outbound ACLs do not match and filter IP helper relayed traffic.

**Command Modes** Global configuration (config)

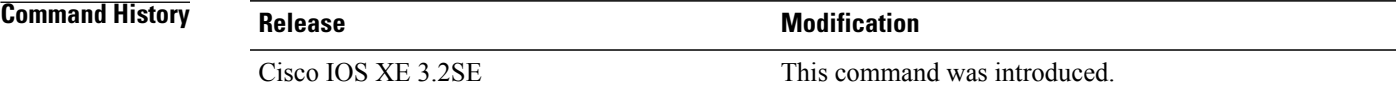

**Cisco IOS Security Command Reference: Commands D to L, Cisco IOS XE Release 3SE (Catalyst 3650 Switches)** 

# **Syntax Description**

**Usage Guidelines** Use this command to configure a named or numbered IP access list. This command places the device in access-list configuration mode, where you must define the denied or permitted access conditions by using the **deny** and **permit** commands.

> Specifying the **standard** or **extended** keyword with the **ip access-list** command determines the prompt that appears when you enter access-list configuration mode.

Use the **ip access-group** command to apply the access list to an interface.

The **ipaccess-listhelper egress check**command enables outbound ACL matching for permit or deny capability on packets with IP helper-address destinations. When you use an outbound extended ACL with this command, you can permit or deny IP helper relayed traffic based on source or destination UDP ports. The **ip access-list helper egress check** command is disabled by default; outbound ACLs will not match and filter IP helper relayed traffic.

**Examples** The following example defines a standard access list named Internetfilter:

```
Device> enable
Device# configure terminal
Device(config)# ip access-list standard Internetfilter
Device(config-std-nacl)# permit 192.168.255.0 0.0.0.255
Device(config-std-nacl)# permit 10.88.0.0 0.0.255.255
Device(config-std-nacl)# permit 10.0.0.0 0.255.255.255
```
The following example shows how to enable outbound ACL filtering on packets with helper-address destinations:

Device> **enable** Device# **configure terminal** Device(config)# **ip access-list helper egress check**

## **Related Commands**

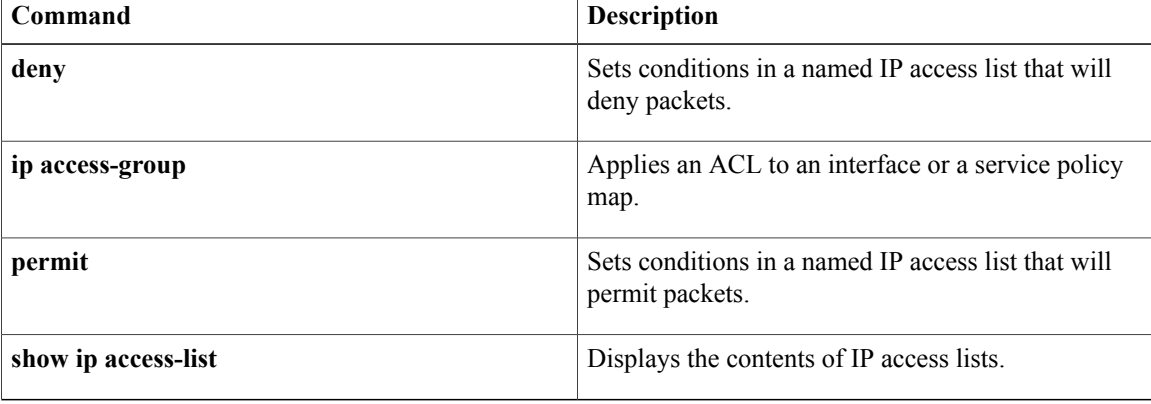

# <span id="page-8-0"></span>**ip access-list resequence**

To apply sequence numbers to the access list entries in an access list, use the **ip access-list resequence** command in global configuration mode.

**ip access-list resequence** *access-list-name* **starting-sequence-number** *increment*

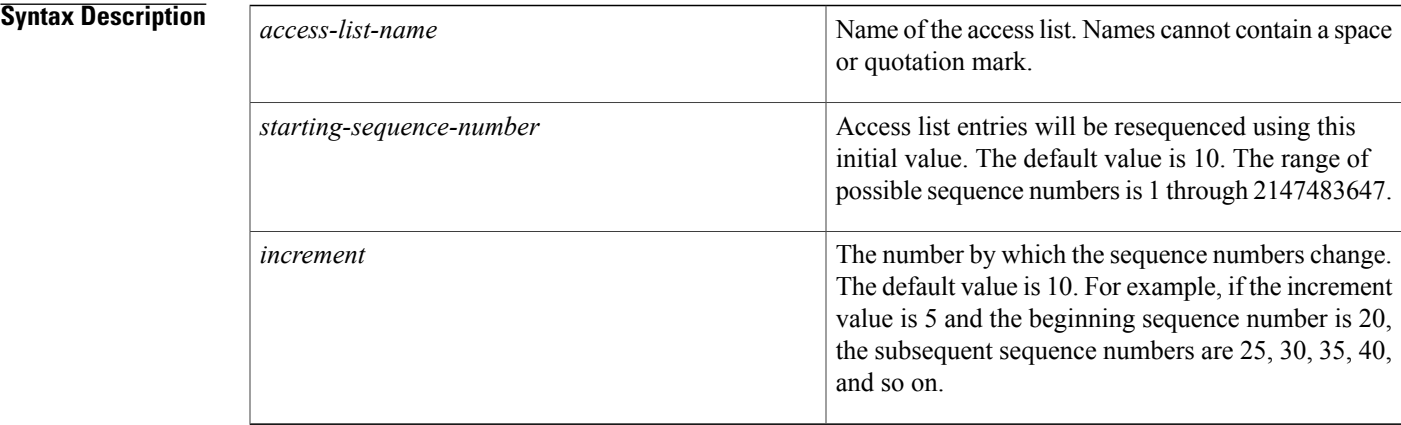

## **Command Default** Disabled

**Command Modes** Global configuration

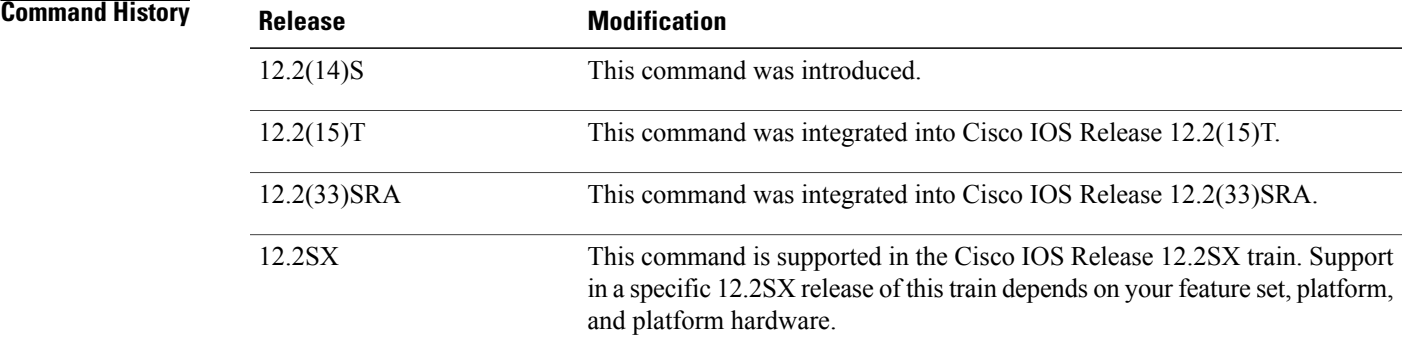

**Usage Guidelines** This command allows the **permit** and **deny** entries of a specified access list to be resequenced with an initial sequence number value determined by the *starting-sequence-number* argument, and continuing in increments determined by the *increment* argument. If the highest sequence number exceeds the maximum possible sequence number, then no sequencing occurs.

For backward compatibility with previous releases, if entries with no sequence numbers are applied, the first entry is assigned a sequence number of 10, and successive entries are incremented by 10. The maximum sequence number is 2147483647. If the generated sequence number exceeds this maximum number, the following message is displayed:

### Exceeded maximum sequence number.

If the user enters an entry without a sequence number, it is assigned a sequence number that is 10 greater than the last sequence number in that access list and is placed at the end of the list.

If the user enters an entry that matches an already existing entry (except for the sequence number), then no changes are made.

If the user enters a sequence number that is already present, the following error message is generated:

Duplicate sequence number.

If a new access list is entered from global configuration mode, then sequence numbers for that access list are generated automatically.

Distributed support is provided so that the sequence numbers of entries in the Route Processor (RP) and line card (LC) are in synchronization at all times.

Sequence numbers are not saved in NVRAM. That is, the sequence numbers themselves are not saved. In the event that the system is reloaded, the configured sequence numbers revert to the default sequence starting number and increment.

This command works with named standard and extended IP access lists. Because the name of an access list can be designated as a number, numbers are acceptable as names as long as they are entered in named access list configuration mode.

### **Examples** The following example resequences an access list named kmd1. The starting sequence number is 100, and the increment value is 5:

ip access-list resequence kmd1 100 5

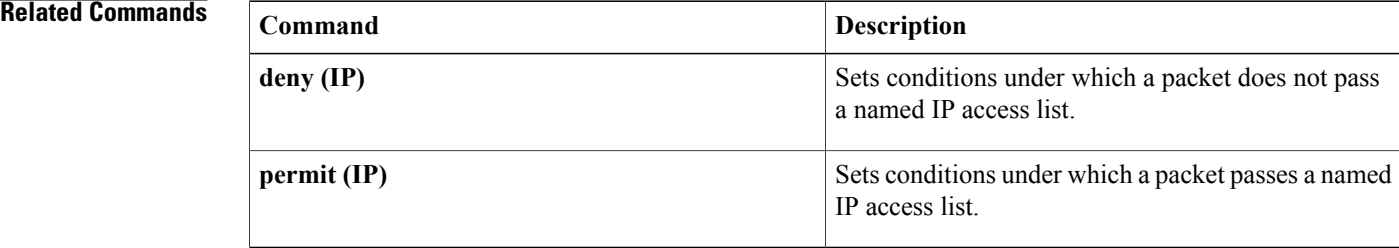

# <span id="page-10-0"></span>**ip admission**

To create a Layer 3 network admission control rule to be applied to the interface, or to create a policy that can be applied on an interface when the authentication, authorization and accounting (AAA) server is unreachable, use the **ip admission**command in interface configuration mode. To create a global policy that can be applied on a network access device, use the **ip admission command with the optional keywords**and argument in global configuration mode. To remove the admission control rule, use the**no** form of this command.

**ip admission** *admission-name* [**event timeout aaa policy identity** *identity-policy-name*] **no ip admission** *admission-name* [**event timeout aaa policy identity** *identity-policy-name*]

### **Syntax Description**

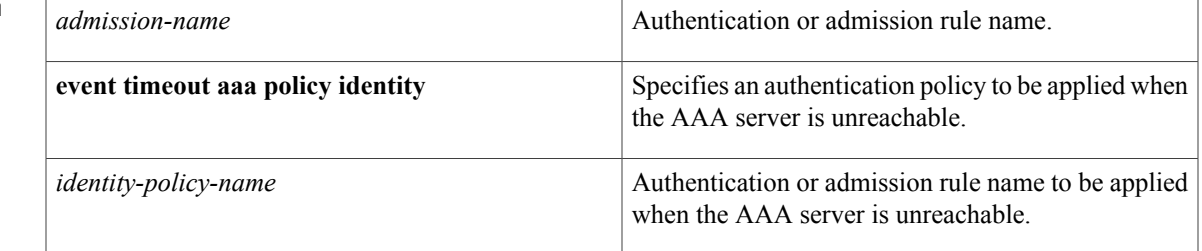

## **Command Default** A network admission control rule is not applied to the interface.

**Command Modes** Interface configuration (config-if) Global configuration (config)

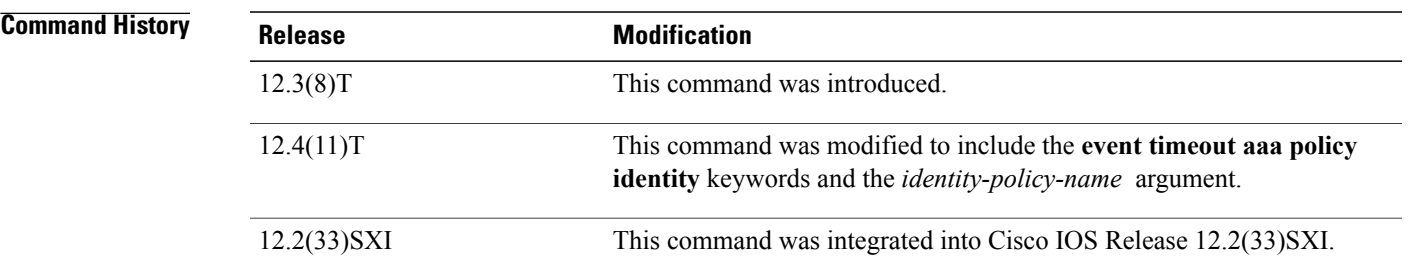

**Usage Guidelines** The admission rule defines how you apply admission control.

The optional keywords and argument define the network admission policy to be applied to a network access device or an interface when no AAA server is reachable. The command can be used to associate a default identity policy with Extensible Authentication Protocol over User Datagram Protocol (EAPoUDP) sessions.

I

## **Examples** The following example shows how to apply a network admission control rule named "nacrule1" to the interface:

Router (config-if)# **ip admission nacrule1** The following example shows how to apply an identity policy named "example" to the device when the AAA server is unreachable:

Router (config)# **ip admission nacrule1 event timeout aaa policy identity example**

## **Related Commands**

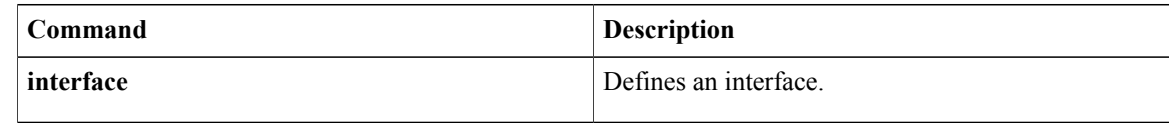

# <span id="page-12-0"></span>**ip admission proxy http**

To specify the display of custom authentication proxy web pages during web-based authentication, use the **ip admission proxy http** command in global configuration mode. To specify the use of the default web page, use the **no** form of this command.

**ipadmissionproxyhttp**{{**login|success| failure**| **loginexpired**}**page file** *device:file-name*|**success redirect** *url*}

**no ip admission proxy http** {{**login| success| failure**| **login expired**} **page file** *device:file-name*| **success redirect** *url*}

**Cisco IOS Release 12.2(52)SG, 12.2SE, 15.2(1)E, and later releases**

**ipadmissionproxyhttp**{{**login|success| failure**| **loginexpired**}**page file** *device:file-name*|**success redirect** *url*| **refresh-all**}

**no ip admission proxy http** {{**login| success| failure**| **login expired**} **page file** *device:file-name*| **success redirect** *url*| **refresh-all**}

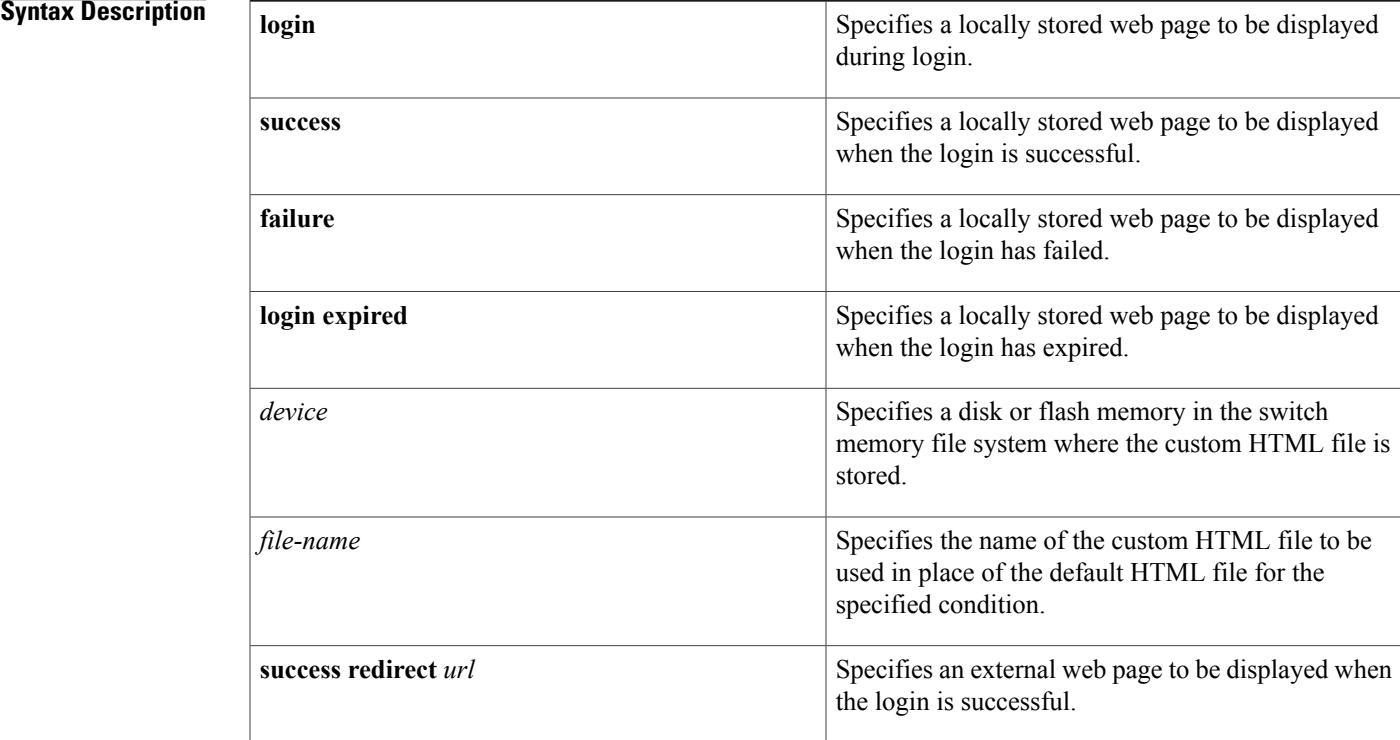

**Cisco IOS Security Command Reference: Commands D to L, Cisco IOS XE Release 3SE (Catalyst 3650 Switches)** 

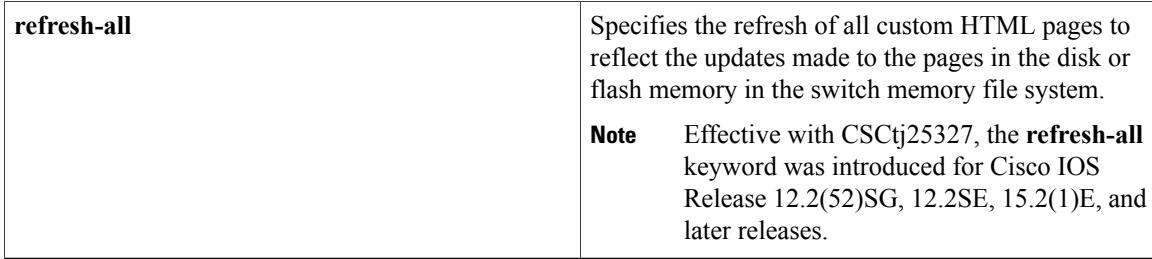

**Command Default** The internal default authentication proxy web pages are displayed during web-based authentication.

**Command Modes Global configuration** 

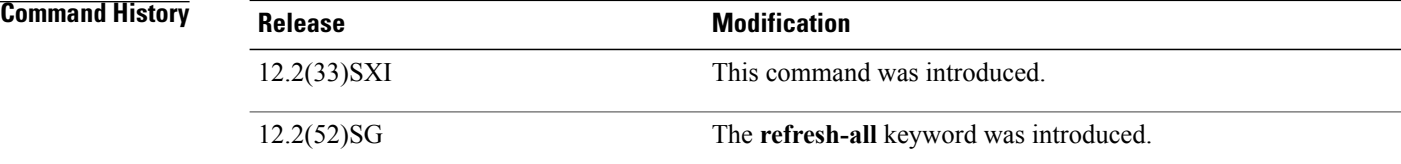

**Usage Guidelines** When configuring the use of customized authentication proxy web pages, consider the following guidelines:

- To enable the custom web pages feature, you must specify all four custom HTML files. If fewer than four files are specified, the internal default HTML pages will be used.
- The four custom HTML files must be present on the disk or flash of the switch. The maximum size of each HTML file is 8 KB.
- Any images on the custom pages must be located on an accessible HTTP server. An intercept ACL must be configured within the admission rule to allow access to the HTTP server.
- Any external link from a custom page will require configuration of an intercept ACL within the admission rule.
- Any name resolution required for external links or images will require configuration of an intercept ACL within the admission rule to access a valid DNS server.
- If the custom web pages feature is enabled, a configured auth-proxy-banner will not be used.
- If the custom web pages feature is enabled, the redirection URL for successful login feature will not be available.
- Because the custom login page is a public web form, consider the following guidelines for this page:
	- The login form must accept user input for the username and password and must POST the data as uname and pwd.
	- The custom login page should follow best practices for a web form, such as page timeout, hidden password, and prevention of redundant submissions.
- When configuring a redirection URL for successful login, consider the following guidelines:
	- If the custom authentication proxy web pages feature is enabled, the redirection URL feature is disabled and will not be available in the CLI. You can perform redirection in the custom login success page.
	- If the redirection URL feature is enabled, a configured auth-proxy-banner will not be used.
- Effective with CSCtj25327, when a custom HTML page is replaced with a new page with the exact same name in the disk or flash memory in the switch memory file system, use the **ip admission proxy http refresh-all** command to refresh the custom HTML pages and view the new pages.

**Examples** The following example shows how to configure custom authentication proxy web pages:

```
Device(config)# ip admission proxy http login page file disk1:login.htm
Device(config)# ip admission proxy http success page file disk1:success.htm
Device(config)# ip admission proxy http fail page file disk1:fail.htm
Device(config)# ip admission proxy http login expired page file disk1:expired.htm
```
The following example shows how to verify the configuration of custom authentication proxy web pages:

Device# **show ip admission configuration**

```
Authentication proxy webpage
 Login page : disk1:login.htm
 Success page : disk1:success.htm<br>Fail Page : disk1:fail.htm
                    : disk1:fail.htm
 Login expired Page : disk1:expired.htm
Authentication global cache time is 60 minutes
Authentication global absolute time is 0 minutes
Authentication global init state time is 2 minutes
Authentication Proxy Session ratelimit is 100
Authentication Proxy Watch-list is disabled
Authentication Proxy Auditing is disabled
Max Login attempts per user is 5
```
The following example shows how to configure a redirection URL for successful login:

Device(config)# **ip admission proxy http success redirect www.example.com**

The following example shows how to verify the redirection URL for successful login:

Device# **show ip admission configuration**

Authentication Proxy Banner not configured Customizable Authentication Proxy webpage not configured HTTP Authentication success redirect to URL: http://www.example.com Authentication global cache time is 60 minutes Authentication global absolute time is 0 minutes Authentication global init state time is 2 minutes Authentication Proxy Watch-list is disabled Authentication Proxy Max HTTP process is 7 Authentication Proxy Auditing is disabled Max Login attempts per user is 5

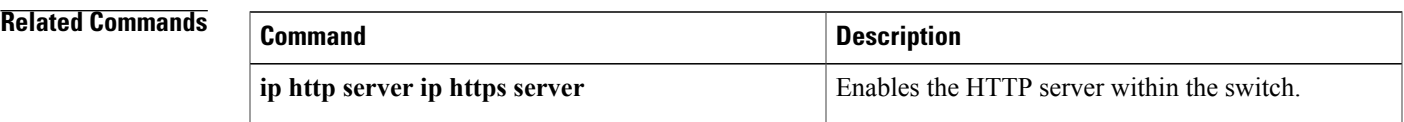

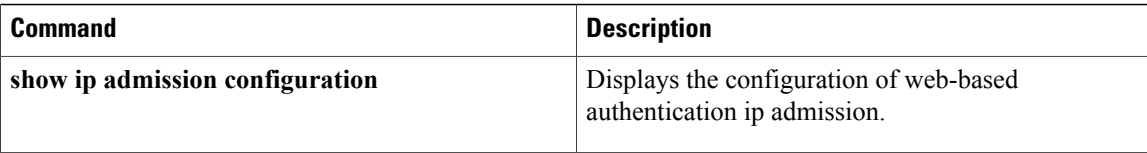

 $\mathbf I$ 

# <span id="page-16-0"></span>**ip device tracking probe**

To enable the tracking of device probes, use the **ip device tracking probe** command in configuration mode. To disable device probes, use the **no** form of this command.

**ip device tracking probe** {**count** *count*| **delay** *delay*| **interval** *interval*}

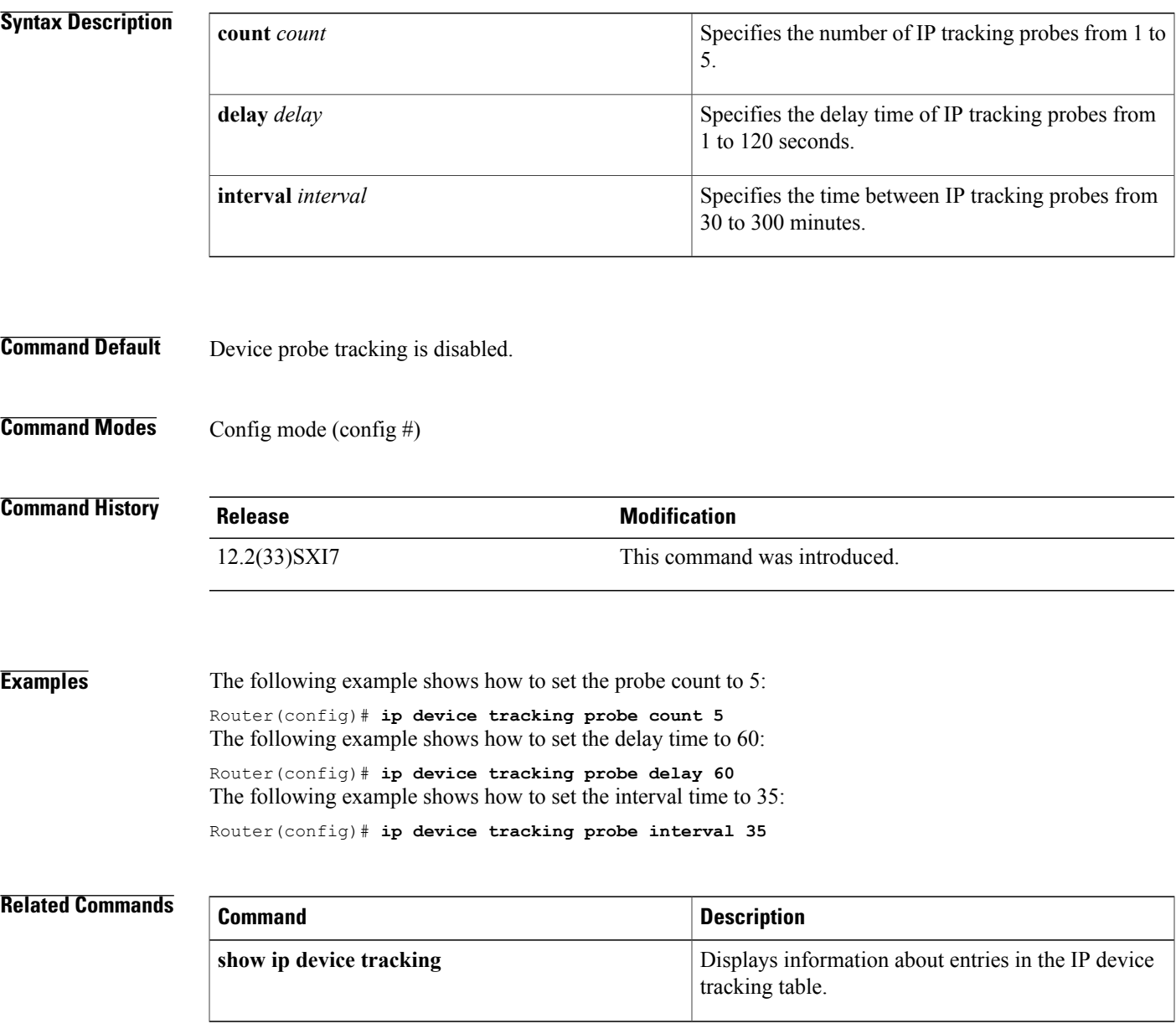

**Cisco IOS Security Command Reference: Commands D to L, Cisco IOS XE Release 3SE (Catalyst 3650 Switches)**